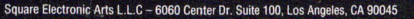

@ 2001, 2002 Square Co., Ltd. All rights reserved. FINAL FANTASY and the SQUARESOFT logo are registered trademarks of Square Co., Ltd. Character design: Tetsuya Nomura.

Licensed for play on PlayStation 2 computer entertainment systems with the NTSC U/C designation only. "PlayStation" and the "PS" Family logo are registered trademark of the cating scheme inc.<br>The ratings icon is a trademar

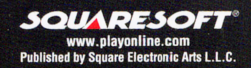

TEEN

**CONTENT RATED BY**<br>ESRB

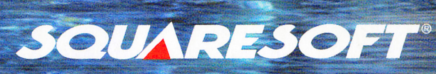

FINAL FANTASY X

 $200$  $50<sub>c</sub>$ 

### WARNING: READ BEFORE USING YOUR PLAYSTATION ®2 COMPUTER ENTERTAINMENT SYSTEM.

A very small percentage of individua ls may experience epileptic seizures when exposed to certain light patterns or flashing lights. Exposure to certain patterns or backgrounds on a television screen or while playing video games, including games played on the PlayStation 2 console, may induce an epileptic seizure in these individuals. Certain conditions may induce previously undetected epileptic symptoms even in persons who have no history of prior seizures or epilepsy. If you , or anyone in your family, has an epileptic condition, consult your physician prior to playing. If you experience any of the following symptoms while playing a video game – dizziness, altered vision, eye or muscle twitches, loss of awareness, disorientation, any involuntary movement, or convulsions - IMMEDIATELY discontinue use and consult your physician before resuming play.

### WARNING TO OWNERS OF PROJECTION TELEVISIONS:

Do not connect your PlayStation 2 console to a projection TV without first consulting the user manual for your projection TV, unless it is of the LCD type. Otherwise, it may permanently damage your TV screen.

### USE OF UNAUTHORIZED PRODUCT:

The use of software or peripherals not authorized by Sony Computer Entertainment America may damage your console and/or invalidate your warranty. Only official or licensed peripherals should be used in the controller ports or memory card slots.

### HANDLING YOUR PLAYSTATION 2 FORMAT DISC:

- •This disc is intended for use on ly w ith PlayStation 2 consoles with the NTSC U/C designation.
- •Do not bend it, crush it or submerge it in liquids.
- •Do not leave it in direct sunlight or near a radiator or other source of heat.
- •Be sure to take an occasional rest break during extended play.
- •Keep this disc clean. Always hold the disc by the edges and keep it in its protective case when not in use. Clean the disc with a lint-free, soft, dry cloth, wiping in straight lines from center to outer edge. Never use solvents or abrasive cleaners.

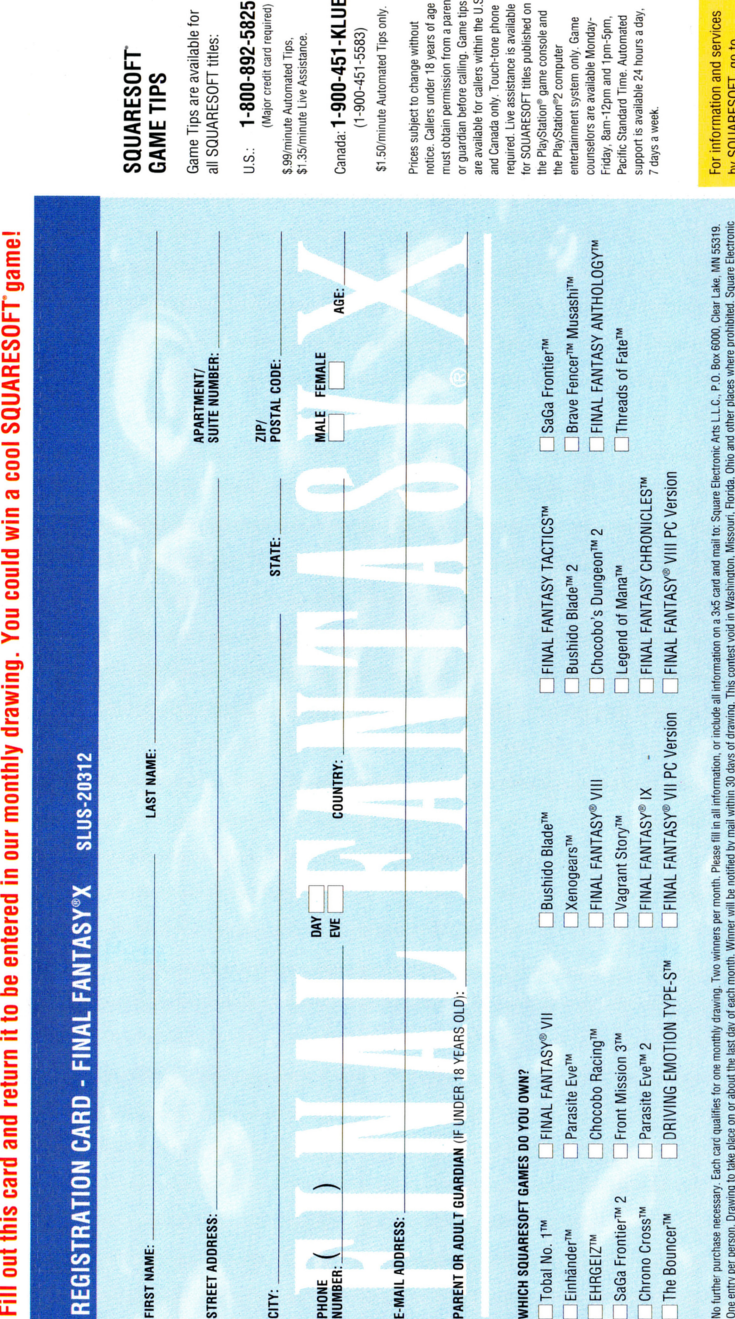

SQUARESOFT<sup>\*</sup> game d win a coo You cor en c 'i n our monthly dra ,, <sup>~</sup> 'E "' this card and return it to be e

CHECK HERE IF YOU DO NOT WISH TO RECEIVE OFFICIAL ANNOUNCEMENTS AND NEWS REGARDING SQUARESOFT PRODUCTS

### playonline.com.  $T, qo to$ **SQUARESOFT**  $\geq$

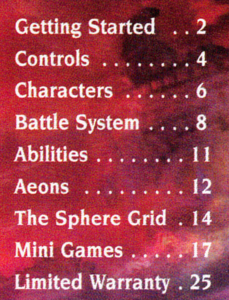

 $\mathbf{1}$ 

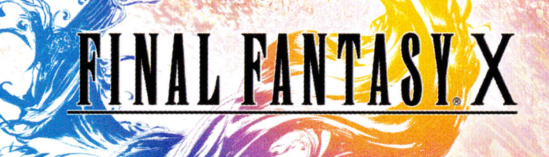

### ·~ **GETTING STARTED**

. . ·~ . ~~'

•

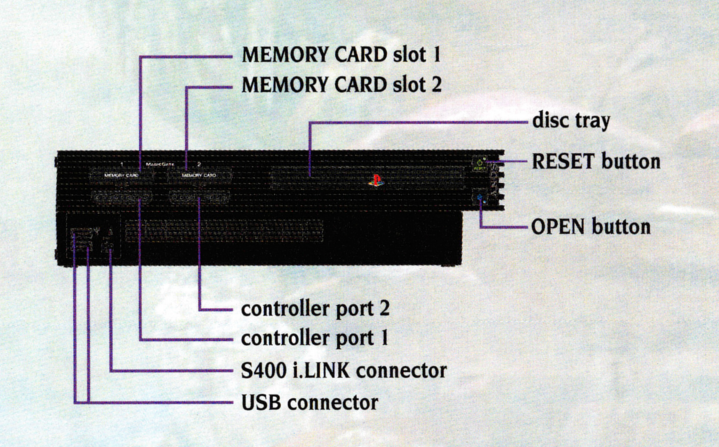

Set up your PlayStation®2 computer entertainment system according to the instructions in its Instruction Manual. Make sure the MAIN POWER switch (located on the back of the console) is turned ON. Press the RESET button. When the power indicator lights up, press the open button and the disc tray will open. Place the **FINAL FANTASY" X**  (hereafter "FFX") disc on the disc tray with the label side facing up. Press the open button again and the disc tray will close. Attach game controllers and other peripherals, as appropriate. Follow on-screen instructions and refer to this manual for information on using the software.

### **START MENU**

The Start Menu shown on the right will appear after the opening demo or when the START button is pressed. To play the game from the beginning, select "New Game." To continue a saved game, select "Load."

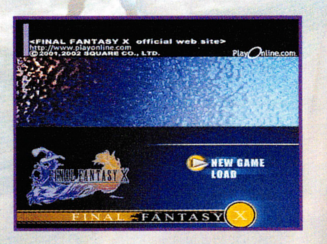

# **The Actors Are Not.** realistic computer animation!

A new reality in DVD loaded<br>with never-before-seen special features:

**Interactive Documentary Alternate Opening Sequence Joke Outtakes Film Deconstruction Commentaries** "Final Fantasy" Thriller **Music Video And Much, Much More!** 

From the creators of the **Final Fantasy video game franchise** 

# **Jjje Aetion Is Real. Experience the cutting edge in ultra**

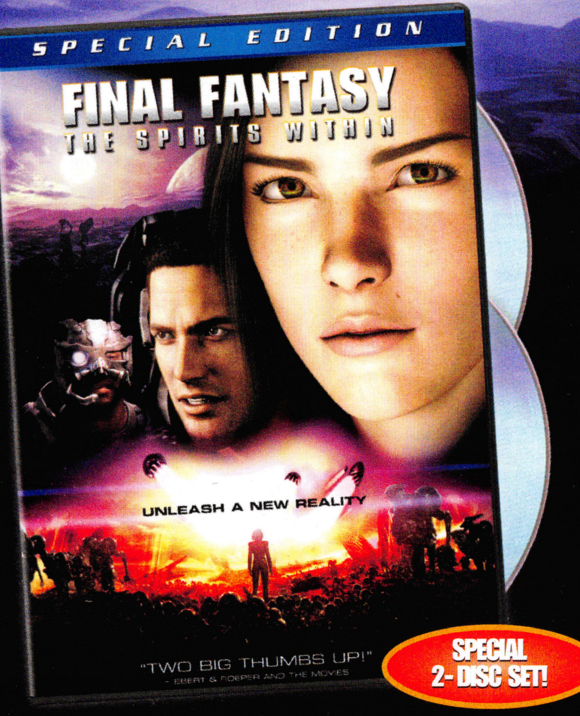

In the year 2065, the Earth is infested with alien spirits and mankind faces total extinction. The only hope for survival is the courageous and beautiful scientist, Aki Ross, who races to collect the eight spirits and rid the planet of the destructive alien presence.

### **OWN THE SPECIAL EDITION ASSES**

Columbia Pictures and Square Pictures Present FINAL FANTASY: THE SPIRITS WITHIN

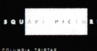

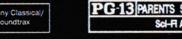

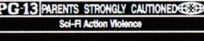

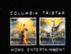

2001 Columbia Pictures Industries, Inc. All Rights Reserved. 2001 Layout and Design Columbia TriStar Entertainment. All Rights Reserved.

www.cthe.com

### **GETTING STARTED**

**Save Data** 

Each save file for FFX uses at least 64KB of space on a Memory Card (8MB) (for PlayStation®2). One memory card can hold up to 99 save files from FFX.

### **FIELD SCREEN**

#### A FAME AND A RESERVE THE RESERVE OF A RESERVE AND DESCRIPTIONS OF A RESERVE AND RESERVE OF A RESERVE OF A RESERVE OF A RESERVE OF A RESERVE OF A RESERVE OF A RESERVE OF A RESERVE OF A RESERVE OF A RESERVE OF A RESERVE OF A

The map gives a bird's-eye view of your character's current location, indicated by a yellow arrow. Your destination is generally marked by a red arrow. The map can be turned on and off in the Config section of the Main Menu.

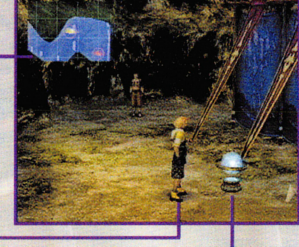

Player's character.

#### Save Sphere -

Use spheres like this one to save your game. They are only found in certain locations, so be sure to save whenever you get the chance.

### **CONTROLS**

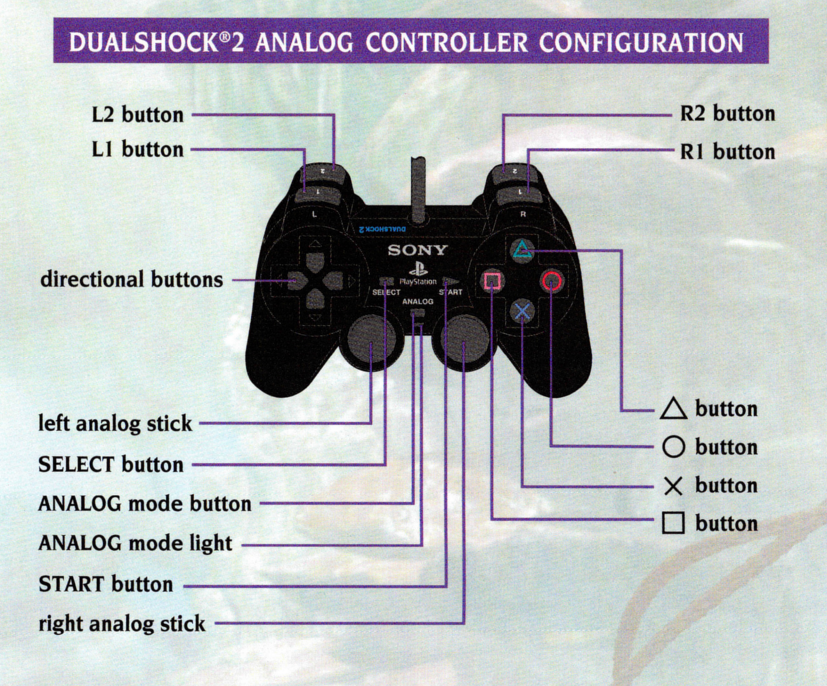

There are three control modes in FINAL FANTASY X, each of which is listed in the chart on the next page.

The controller in FFX will always be in analog mode, enabling use of the left analog stick. The analog mode button and red LED light are always set to ON. The vibration mode can be turned on and off in the Config section of the Main Menu.

NOTE: This game may be incompatible with controllers other than the DUALSHOCK®2 analog controller.

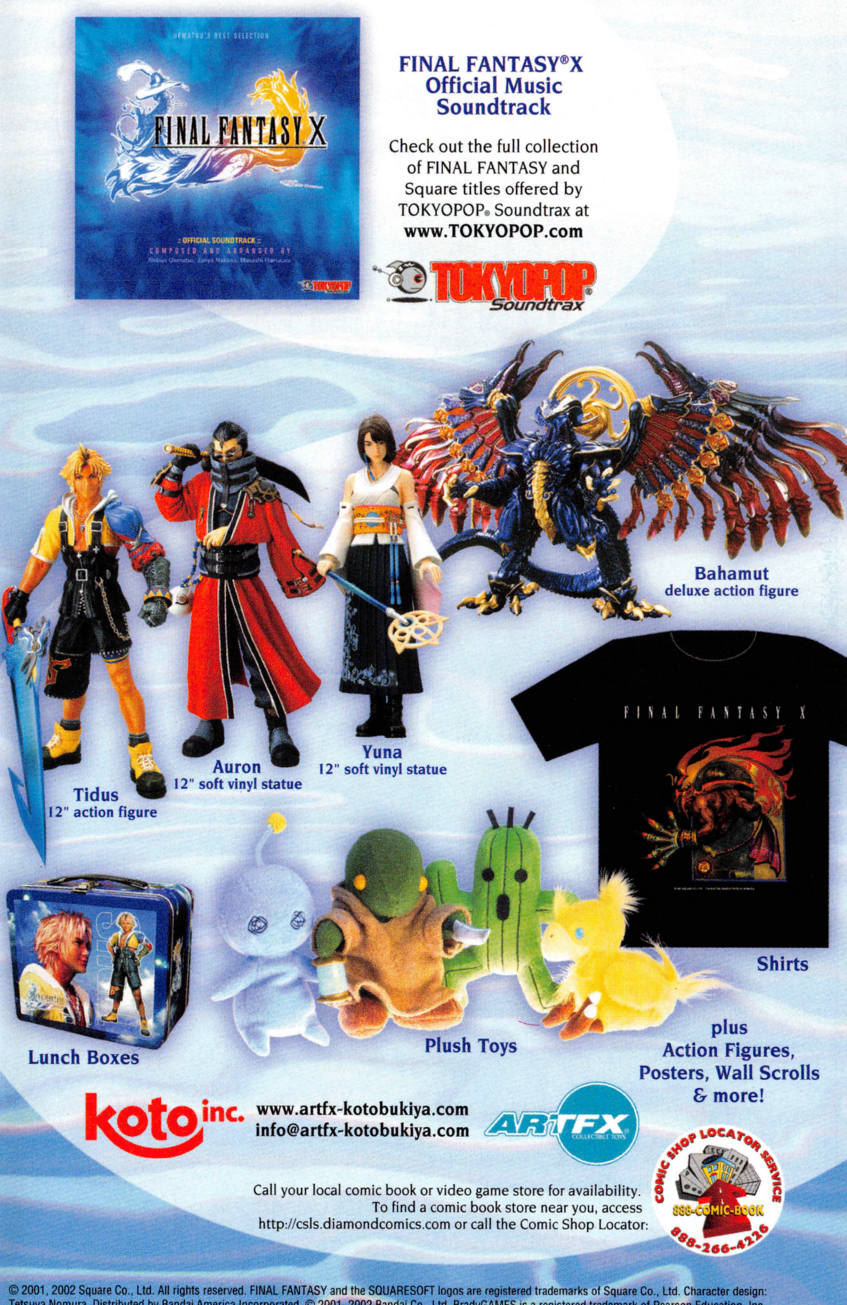

© 2001, 2002 Square Co., Ltd. All rights reserved. FINAL FANTASY and the SQUARESOFT logos are registered trademarks of Square Co., Ltd. Character design:<br>Tetsuya Nomura. Distributed by Bandai America Incorporated. © 2001, TOKYOPOP is a registered trademark and TOKYOPOP Soundtrax is a trademark of Mixx Entertainment, Inc. ArtFx and the ArtFX logo is a registered trademark and © 2001, 2002 Kotobukiya, Co. Ltd. Some items shown are prototypes and may differ from final products.

### **CONTROLS**

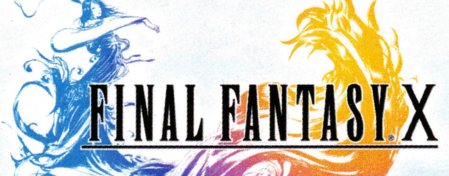

**merchandise available from select retailers now!** 

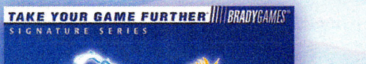

**VALEANTASY X** 

OFFICIAL<br>STRATEGY<br>GUIDE

**BAN**<br>**DAI** 

**CREATION** 

**Tidus** 

**FINAL FANTASY®X Action Figures** 

**Seymour** 

#### **FINAL FANTASV"'X Official Strategy Guide**

**Yun a** 

available now at **www.bradygames.com** 

#### **11/llBRAOYGAMEr TAllE YOUll 8AME FUllTNEll.**

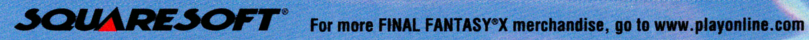

### **BASIC OPERATION**

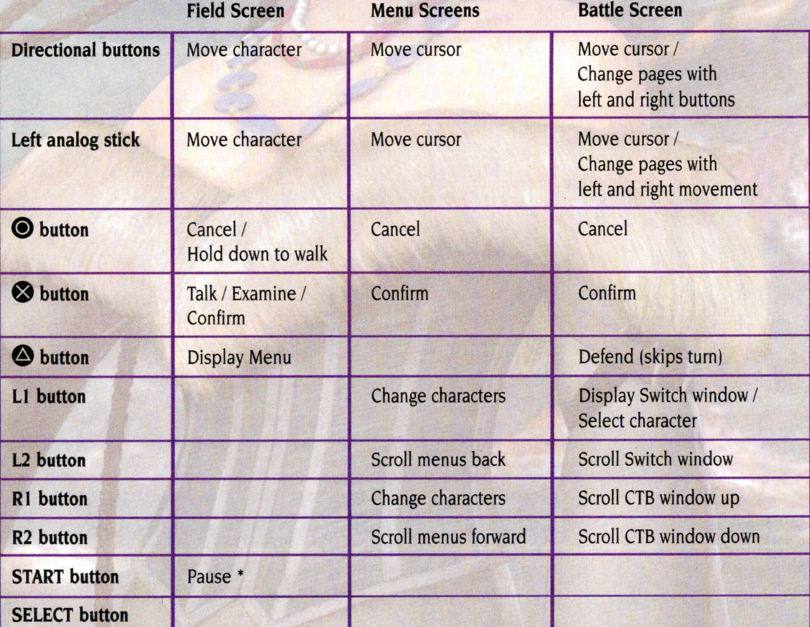

Press the LI, L2, R1, R2, START, and SELECT buttons together to perform a Soft Reset, returning the game to the Start Menu.•

• Pause and Soft Reset are disabled during certain scenes.

## **CHARACTERS**

6

**FINAL FANTASY X** is about a summoner named Yuna and her quest to destroy a <sup>m</sup>ysterious force known as "Sin." You must guide the main character, Tidus, through the many events of the game. Here we introduce the characters that accompany Yuna along her journey. Note that each character has a unique area of expertise, and can equip different weapons and armor. Review their strengths so you can use them to your advantage on the battlefield.

### **TIDUS**

Tidus is a cheerful, rising blitzball star playing for the Zanarkand Abes. He ha<sup>s</sup> long hated his father, who was a renowned player himself before his untimely death. Tidus's quick moves allow him to attack even the swiftest foes with ease.

### **YUNA**

Daughter of High Summoner Braska. Honest and determined. Yuna embarks on a pilgrimage to obtain the Final Aeon and defeat Sin. Yuna is learning the mystical art of summoning aeons-powerful spirits of yore.

## **CREDITS**

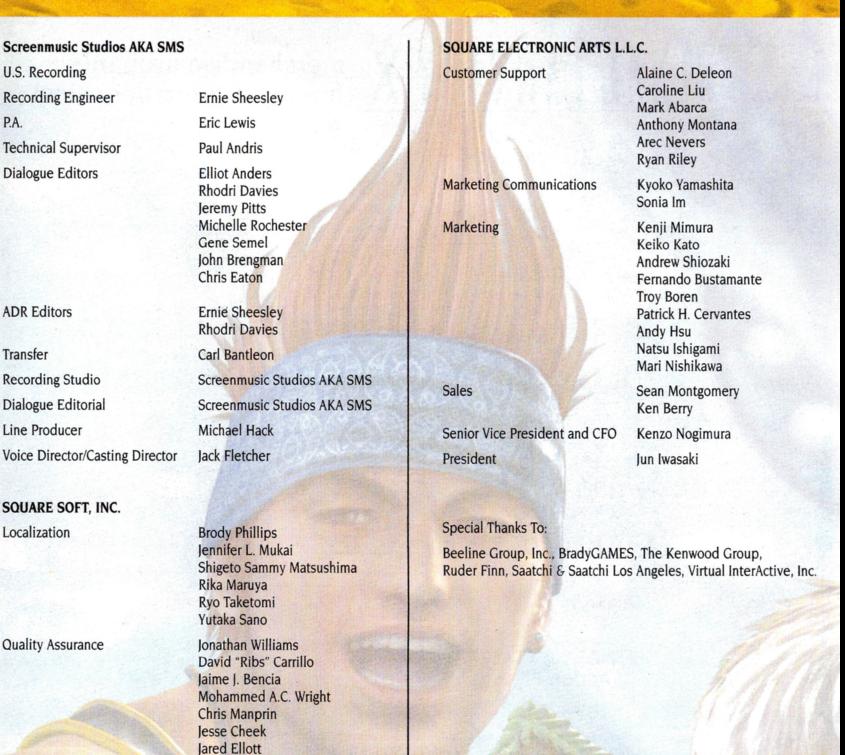

**Senior Vice President** 

Screen

P.A.

**Drew Jennings**  Gregory Scott Lee **Erin Michiko Nakagawa Viet Nguyen Felipe Pound<sup>s</sup>** Edgar Rosale<sup>s</sup> **Sean Sullivan Jason Wheeler James Peter Wong**  Yuji Shibata

**Dana J. Kwon Kenji Nakamura Bryan D. Chen**  Michael D. Christoffers **Michael A. Erickson**  Ryan I. Gibson leff I. Love **Nicholas M. Pisani Aa ron J. Adams Daniel Bustamante Mathew Clift Jonathan Cooperson Linda Dam Matt Hilton** 

19

### 18

### **CREDITS**

### **CHARACTERS**

SQUARE CO., LTD. **Producer Directors Sound Producer & Music Main Programmers Prog <sup>r</sup>am Supervisor Character Designer Art Directors Scenario Image Illustrator Field Programmers Battle Programme<sup>r</sup> Menu Programmer Chief VFX Programmer Real-Time Graphics Directo<sup>r</sup> Mo <sup>n</sup>ster Designer Chief Subcharacter Designer Lead Real· TI me Pol ygon Designers Battle Moti on Dire ct or Field Motion Director Yoshinori Kitase Motomu Toriyama (Event) Nobuo Uematsu Takashi Katano (Event) Ken Narita Tetsuya Nomur<sup>a</sup> Yus <sup>u</sup>ke Naora {Wor ld)**  Shintaro Takai (Battle) **Kazushige Nojima Yoshitaka Amano Yukio Ishii Chikara Yanagimachi**  Masaki Kobayashi **Tomonari Ohnishi Yasunari Ohnishi Tomohiro Hasegawa Tetsu Tsukamoto Fumi Nakashima Takanari Tajima Junichiro Hosokawa Mamoru Tagata Shintaro Tamai Go Kikuchi Chief Chara cter & M <sup>o</sup>tion Coordinator Shinji Watanabe (D3D Co., LTD .) Chief Art De <sup>s</sup>igner 3D Map Dire ctor Lead Field Desig ners**  Lead Battlefield Designer **CG Supervisor Mov ie Director**  Chief Storyboard Desig n er **Tetsuya <T2> Takahashi**  Yohichi Kubo **Yoshinori Ogura Takaharu Matsuo Shinichi ro Hamasaka Masa ya Asano Tsuyoshi Okahisa Satoshi Tsukamoto Hiroshi Kuwabara Aki ra Oguro** 

**Ke <sup>n</sup>go Sasaoka Ju <sup>n</sup>ya Nakano Masashi Sugawara Mi noru Akao Teruaki Sugawara Eiji Nakamura Chiharu Mi ne kawa** 

> Aki hito Shoji **Tets uya Hiraoka Ke <sup>n</sup>ichi Miyake**

**Qua lity Assu ra nce Ge neral Ma nager QA Supervisors** 

**Mov ie Programmer Music** 

**Sound Programmer Supervising Dialogue Editor Supervising Sound Ed itors** 

Takayoshi Nakazato (Map) **Tashiro Tsuchida (Battle)** 

**Koji Sugimoto {Character)** 

Cast – Voice Actors

Tid us **Yu na**  Wakka Lulu **Ki mahri Auron**  Rikku **Seymour**  Jecht **Subc haracters** 

**Localization Senior Vice President General Manager Localization Directors Localization Specialists Localization Engineer Localization Assistants General Producer Production Exe cutive Executive Produ cer** 

> **James Arnold Taylor Hedy Burress** )ohn DiMaggio **Paula Tiso John DiMaggio Matt Mc Kenz ie Tara Strong Alex Ferna ndez Gregg Berger David Arnott Corey Burton Catheri ne Cavadini Vicki Davis** Iohn DeMita Debbie Derrybe rry Judy Durand Greg Finley **lulia Fletcher Quinton Flynn Roger lackson Tom Kenny**  Sherry Lynn Mic hael McShane **Matt Miller Candi Milo**  Adam Paul **Ri chard Penn**  Andy Philpot Paige Pollack David Randolph **David Rasner Noreen Reardon**  Robbie Ryst Dwight Schultz **Vernon Scott Andre Sojliuzzo Cree Summer An dreana Wei ner**  Ru th Zalduondo

**Koj i Yamashita Akira Kashiwagi lchiro Nonaka Kazuyoshi Tashiro**  Alexander 0. Smith **Az.iz Hinoshita Richard Honeywood Seikou Hokama Aiko Ito Tomoyuki Takechi Hisashi Suzuki Hironobu Sakaguchi** 

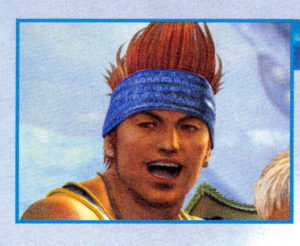

### **WAKKA**

Coach and captain of the local blitzball team, the Be s a id Aurochs. Wakka plans to retire from the sport after this year's tournament, so that he can devote him <sup>s</sup>elf fully to serving as Yuna 's guardian. His deadly blit zball is especially useful for kno cking down aerial enemies.

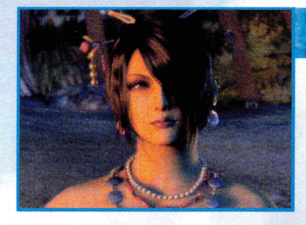

### **LULU**

One of Yuna 's guardians. She and Wakka think of Yuna as a younger si ster. Lulu 's stoic and self-possessed nature makes her seem insensitive at times. She specializes in the art of bla ck magic, using various dolls to help cast powerful spells.

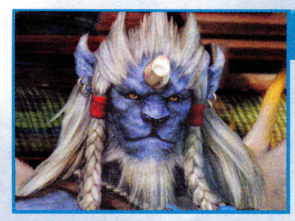

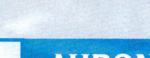

### **KIMAHRI RONSO**

A powerful warrior of the Ronso tribe. Kim ahri has watched over Yuna from her youngest days. He speaks little, but is deeply devoted to Yuna and serves her loyally as a gua rdian. Kimahri <sup>c</sup>an learn enemy skills with his Lancet ability.

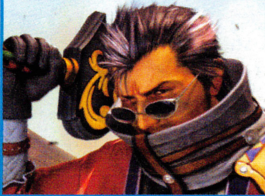

### **AURON**

The legendary guardian who, together with High Summoner Braska, defeated Sin ten years ago. A man of few words, he guides Yuna and Tidus· on their mis sion to vanquish Sin once more. He swings his gigantic sword with such power that even the toughest fiends are cut asunder.

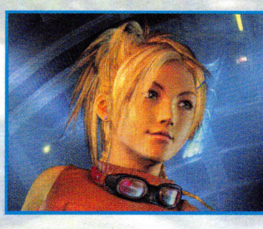

### **RIKKU**

A young Al Bhed girl. Her personality is upbeat and po sitive, and she is not afraid to speak her mind. She works hard to restore her out cast people to their former glory. Rikku handles me chani <sup>c</sup>al enemies with ease, and can steal items from enemies, too.

### **8 BATTLE SYSTEM**

## **MINI GAMES**

### **BATTLE SCREEN**

- I. Command window.
- 2. CTB window.
- 3. Characters' HP and MP.
- 4. Overdrive gauge.
- 5. Help text window.

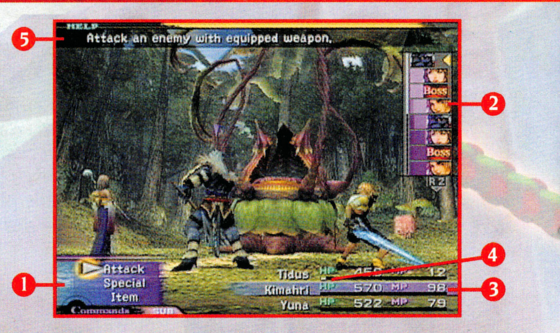

### **BATTLE ORDER**

This installment of FINAL FANTASY features the Conditional Turn-based Battle (hereafter "CTB") system, where time passes only when commands are executed in battle. The turn order of both allies and enemies is displayed in the CTB window in the upper right-hand side of the screen.

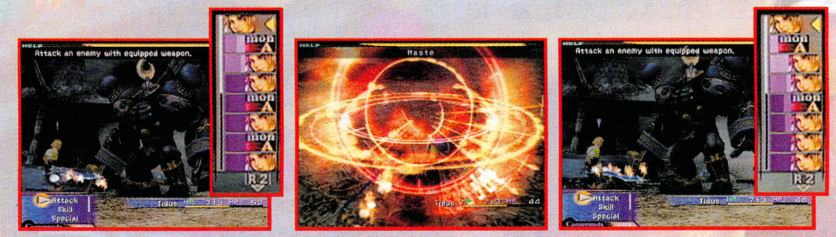

The turn order may change depending on what each character and each enemy does. For example, after performing a powerful special technique, a character may require extra recovery time before he's ready to execute his next action. However, you can counterbalance this by casting a speed-enhancing spell such as Haste on that character, thereby increasing the total number of turns he may take. There are many other factors that affect the order of battle, so experiment with different actions and learn how to use this new system to its fullest.

#### **Switching Characters**

During any of your characters' turns, press the LI button to bring up the Switch window. Here you can switch party members in and out of battle at will. When a character is switched in, he or she can act immediately.

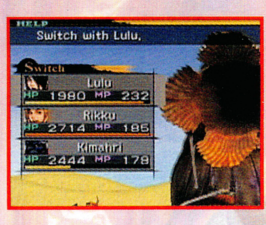

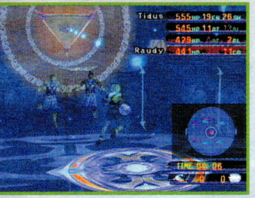

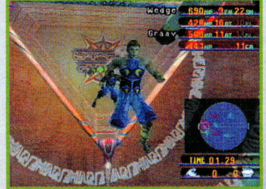

**BLITZBALL** 

Blitzball is an underwater sport popular among all peoples of Spira. Teams from every corner of Spira gather at the stadium in Luca for the annual blitzball tournament. The people of Spira love blitzball because it lets them forget about Sin, if only for a moment.

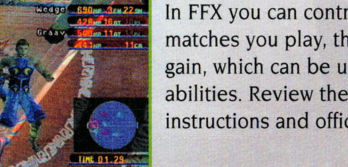

In FFX you can control a team in blitzball. The more matches you play, the more experience points you gain, which can be used to increase your players' abilities. Review the in-game blitzball tutorial for instructions and official game rules.

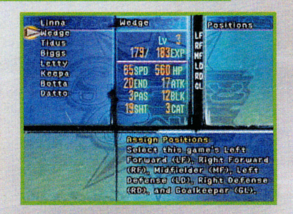

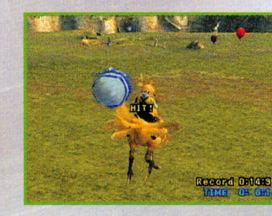

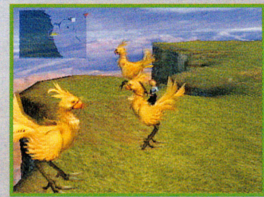

### **CHOCOBOS**

Many wild chocobos roam certain areas of Spira. Wild chocobos are very difficult to train. By guiding your chocobo through a series of training courses, **Expand OBONE** you too can become an expert chocobo rider.

### **BATTLE SYSTEM**

#### **Trigger C ommands**

At certain points in the game, special commands called Trigger Commands become availab le. To use them, press the left directional button to access the Trigger Commands window, then select the desired command.

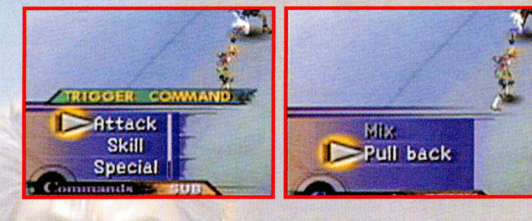

#### **Overdrive**

Each character's Overdrive gauge charges up whenever the proper conditions are met. Overdrive modes (see be low) determine what these conditions are. Once a character 's gauge is full, the word "Overdrive" pops up as shown here, and he or she can unleash a special attack. Press the left directional button to access the Overdrive window, then select the Overdrive you wish to execute.

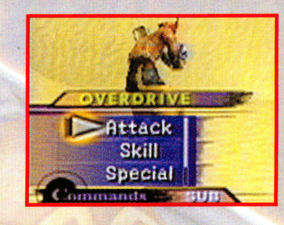

#### **Over drive M odes**

Overdrive modes determine the conditions that must be met in order to charge up the Overdrive gauge. Select an Overdrive mode for each character in the Overdrive section of the Main Menu. At the beginning of the game, only a single O verdrive mode may be available. All characters can learn new Overdrive modes by fulfilling the required conditions for those modes a certain number of times.

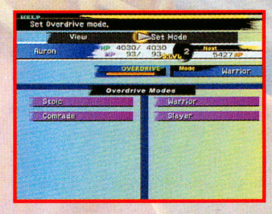

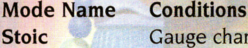

**Warrior Healer Dancer** 

charges when character takes damage. Gauge charges when character damages an enemy. Gauge charges when character restores allies' HP. Gauge charges when character evades an attack.

Many other Overdrive modes exist, so experiment with different courses of action in battle to learn them.

### **BATTLE SYSTEM**

## **THE SPHERE GRID**

### **STATUS AILMENTS AND HOW TO RECOVER**

During battle, characters are sometimes inflicted with nasty status ailments. Refer to the chart below to find effective ways to recover from them.

#### **STATUS EFFECTS**

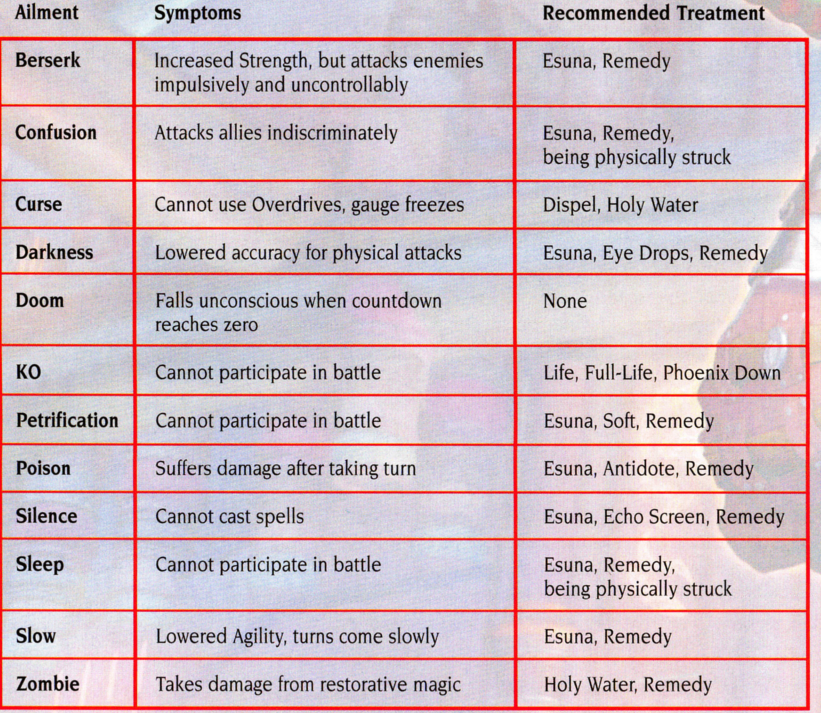

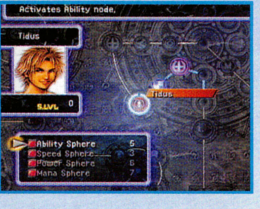

Selecting **Use** will open a window showing all the spheres currently in your possession. You can only use spheres that correspond to a nearby node, highlighted in white. Place a sphere into its corresponding node to learn the ability available there. In addition to the node at the character's current position, you can activate any adjacent nodes without moving to them.

### **COLORS**

Each character leaves a different color when he or she activates a node, as illustrated in the diagram on the right. Multiple characters can activate the same node, so use the color scheme to figure out which character has activated which node.

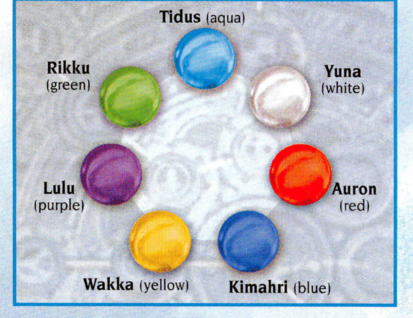

As an example, let's have Tidus learn **Flee.** 

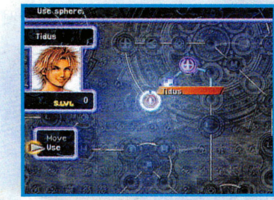

First, move to a node adjacent to Flee. Select an Ability Sphere. The cursor will

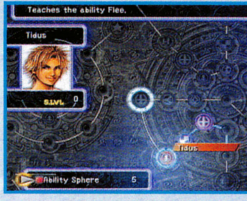

**automatically move to Flee, located at the adjacent node.** 

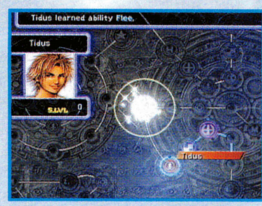

dB

**Press the**  $\otimes$  **button to confirm your selection. Tidus has now learned Flee. Since Flee is** *a* **Command Ability, Tidus can perform it in any subsequent battles.** 

**Remember! Spheres can be obtained from treasure chests as well as from enemies \_.defeated in battle. Any party member can use any sphere in your** inven **Some spheres alter the Grid's structure, while others allow movement across the structure.** tom enemies<br>tory.<br>across the **entire Grid. You have complete control over your characters' development,** so keep in mind that poor choices early on can hinder the party at later stages.  $\sim$  J $\sim$  J $\sim$   $\sim$   $\sim$   $\sim$   $\sim$ 

### **SPHERE GRID CONTROLS**

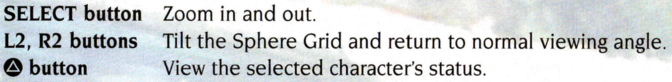

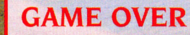

The game will end if all active party members are KO'd (HP is reduced to 0) or petrified-even if inactive members are still able to fight. The game will continue, however, as long as at least one party member manages to flee from battle using the Escape command.

 $10<sub>o</sub>$ 

## **THE SPHERE GRID**

### **UNDERSTANDING THE SPHERE GRID**

Character skill and attribute development in FFX is conducted exclusively on the Sphere Grid. Characters will not grow in power simply by defeating enemies as in previous FINAL FANTASY installments, so you must grasp the basics of the Sphere Grid in order to strengthen your characters.

### **CHARACTER DEVELOPMENT FLOWCHART**

Characters earn Ability Points (AP) after defeating an enemy in battle. Certain enemies also surrender spheres, which are used to strengthen your characters.

When a character's AP reaches a certain limit, his or her sphere level (S. Lvl) will increase.

The character can then move a certain number of spaces on the Sphere Grid equal to his or her current sphere level.

Activate nodes on the Grid using their corresponding spheres in order to raise attributes and teach new abilities.

### **THE SPHERE GRID**

Selecting **Sphere Grid** from the Main Menu will bring up the screen shown on the right.

Selected character

 $|14$ 

Sphere Level (S. Lvl) -------- Cursor -------------

Character's current position

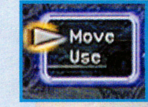

**Press the <b>@** button to display the command window.

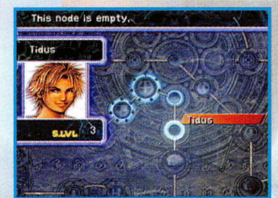

Choose **Move** if you wish to move that character around the Grid. When you select Move, the illuminated circles indicate how far you can move based on your current sphere level. Choose **Use** if you wish to use a sphere to activate a node.

Teaches the ability Flee,

**Ability Sphere** 

 $\mathbf{r}$ 

Tidus

### **ABILITIES**

There are two types of abilities: Command Abilities and Auto-Abilities. Command Abilities are actions that must be selected in battle, while Auto-Abilities are automatically enabled through your characters' current weapons and armor. Characters acquire new Command Abilities by activating ability nodes on the Sphere Grid (see page 14).

#### **Default Command Abilities t Attack Item Escape Weapon Armor**  Strike an enemy. Use an item. Run away from battle. Change equipped weapon. Change equipped armor.

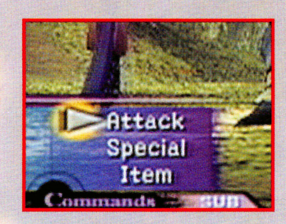

Auto-Abilities are present in certain weapons and armor, and are always active during battle as long as that item is equipped. See the next section for details.

### **CUSTOMIZING WEAPONS AND ARMOR**

At a certain point in the game, the Customize section will appear in the Main Menu. Here, you can upgrade your weapons and armor to your liking. Effects you add here become Auto-Abilities, and they remain active as long as that weapon or armor is equipped. More Auto-Abilities become available as you acquire new kinds of items.

- I. Weapon/armor to be customized.
- 2. Name of required item.

3)

- 3. Number of that item currently in possession.
- 4. Quantity remaining after customization.
- 5. Help window: Description of selected ability.

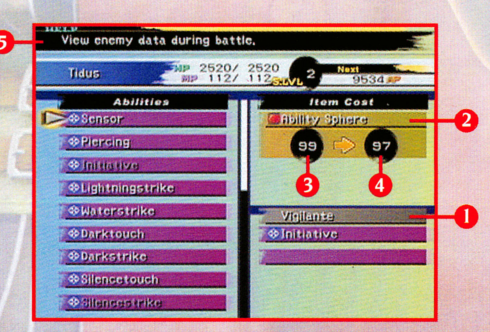

# **P**  $\overline{AB}$  **AEONS**  $\overline{AB}$  **AEONS**

Aeons are divine creatures that only answer the call of a true summoner. Each aeon protects its master with unique powers and characteristics. Aeons grow stronger as their summoners do.

When Yuna summons an aeon, the other party members must withdraw to a safe distance. Only then can Yuna direct the aeon's actions. Like your regular party members, aeons have an Overdrive gauge, and when it charges up they can unleash an awe-inspiring Overdrive technique. If an aeon's HP reaches zero, it will vanish and the other characters will return to continue the fight.

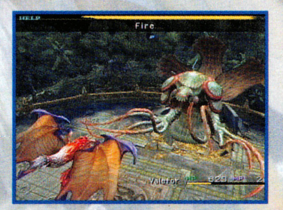

### **AEONS**

Valefor Ifrit Shiva **Ixion** A swift, flying aeon. An aeon engulfed in eternal flame. An icy aeon in the form of a beautiful woman. A unicorn comprised of pure lightning.

You will undoubtedly come across other aeons as you progress through the story of FFX. Some say that secret aeons may reveal themselves to those who complete extraordinary tasks.

### **DEVELOPMENT OF AEONS**

Under the Aeons section of the Main Menu, you can view various statistics of your aeons. Each aeon's growth is metaphysically bound to Yuna's, but if you prevail against certain opponents, Abilities and Attributes sections will become available. These will let you teach aeons new abilities and raise their attributes.

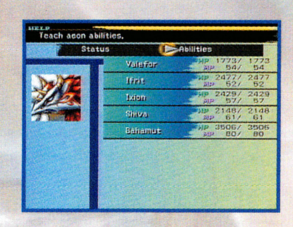

#### Abilities

Select Abilities to teach the aeons various Command Abilities. When you select an aeon, the image shown on the right will appear on the screen. Spend items to teach aeons new Command Abilities.

- 1. Ability the aeon is to learn.
- 2. Name of required item.
- 3. Number of that item currently in possession.
- 4. Quantity remaining after use.
- 5. Help window: Information about the selected ability.

#### Attributes

Select the Attributes section to increase your aeons' powers. The menu shown on the right will appear once you select the aeon whose attributes you wish to increase. Use spheres to raise your aeons' attributes.

- I. Attribute to be developed.
- 2. Sphere required for development.
- 3. Number of that sphere currently in possession.
- 4. Quantity remaining after use.
- 5. Help window: Displays information regarding development.

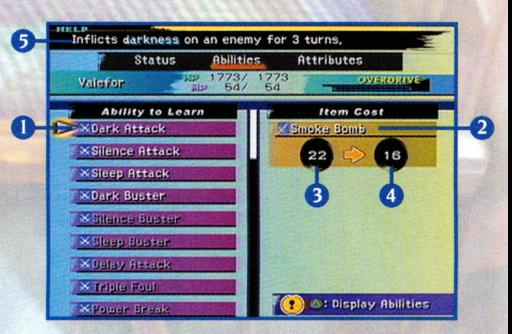

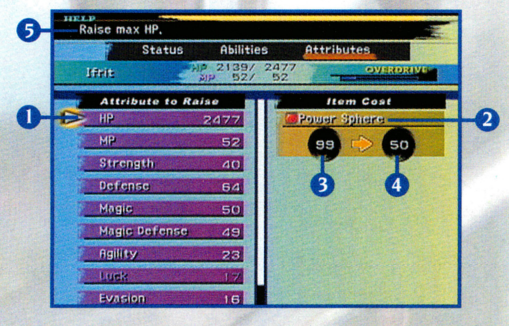